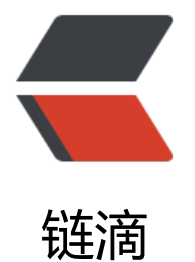

## shell 脚本[输出](https://ld246.com)带颜色内容

作者:Leif160519

- 原文链接:https://ld246.com/article/1573034561161
- 来源网站: [链滴](https://ld246.com/member/Leif160519)
- 许可协议:[署名-相同方式共享 4.0 国际 \(CC BY-SA 4.0\)](https://ld246.com/article/1573034561161)

<p><img src="https://ld246.com/images/img-loading.svg" alt="" data-src=""><br> 本文摘自: <a href="https://ld246.com/forward?goto=https%3A%2F%2Fblog.csdn.net%2Fdav d\_dai\_1108%2Farticle%2Fdetails%2F70478826" target="\_blank" rel="nofollow ugc">https://b og.csdn.net/david\_dai\_1108/article/details/70478826</a></p> <p>shell 脚本中 echo 和 printf 都可以输出内容。 我们看以下示例</p> <pre><code class="highlight-chroma"><span class="highlight-line"><span class="highlight cl">echo -e "\033[43;35m david use echo say Hello World \033[0m \n" </span></span><span class="highlight-line"><span class="highlight-cl">printf "\033[44;3] m david use printf say Hello World \033[0m \n" </span></span><span class="highlight-line"><span class="highlight-cl">echo -e "\033[47; 0;5m david use echo say \033[0m Hello World \n" </span></span></code></pre> <p>输出如下:<br> <img src="https://ld246.com/images/img-loading.svg" alt="image.png" data-src="https://b3 ogfile.com/file/2019/08/image-d3f09858.png?imageView2/2/interlace/1/format/jpg"></p> <p>它的格式是这样的:</p> <pre><code class="highlight-chroma"><span class="highlight-line"><span class="highlight cl">echo -e "\033[字背景颜色;字体颜色m 字符串 \033[0m" 或者 </span></span><span class="highlight-line"><span class="highlight-cl">printf "\033[字背 颜色;字体颜色m 字符串 \033[0m" 或者 </span></span><span class="highlight-line"><span class="highlight-cl">echo -e "\033[字 景颜色;字体颜色m;ascii码m 字符串 \033[0m 字符串(can null) \n" </span></span></code></pre> <h4 id="原理">原理</h4> <p>这里以一个例子来说明:</p> <pre><code class="highlight-chroma"><span class="highlight-line"><span class="highlight cl">echo -e "\033[47;30;5m david use echo say \033[0m Hello World \n" </span></span></code></pre> <blockquote> <p>作用: 42-&qt; 背景色为白色, <br> 30-> 字体为黑色, <br> 5-> 字体闪烁, <br> 0-> 关闭所有属性 输出字符 "david use echo say", 然后重新设置屏幕到缺省设置, 输出字符 Hello World"后颜色回复正常</p> </blockquote> <p>-e 是 echo 的一个可选项, 用于激活特殊字符的解析器, 也就是对反斜线转义符 (即\) 的解释。\ 33 引导非常规字符序列。意味着设置属性然后结束非常规字符序列,这里起效果的字符是 47;30;5 和 。修改 47;30;5 可以生成不同颜色的组合,数值和编码的前后顺序没有关系。</p> <p>组合命令:</p> <pre><code class="highlight-chroma"><span class="highlight-line"><span class="highlight cl">echo -e "\033[20;1H\033[1;4;32m david use echo say \033[0m Hello World \n" </span></span><span class="highlight-line"><span class="highlight-cl"> </span></span></code></pre> <p>这行命令首先\033[20;1H 将光标移动到终端第 20 行第 1 列,之后的\033[1;4;32m 将文本属性 置为高亮、带下划线且颜色为绿色,然后输出 Hello,world;最后\033[0m 将终端属性设为缺省,这 就不会看到连命令完成后的命令提示符也变了样儿了。</p> <p>我们可以通过各种命令的组合可以实现对终端输出地复杂控制。</p> <h4 id="范围">范围</h4> <pre><code class="highlight-chroma"><span class="highlight-line"><span class="highlight cl">0 重新设置属性到缺省设置 </span></span><span class="highlight-line"><span class="highlight-cl">1 设置粗体 </span></span><span class="highlight-line"><span class="highlight-cl">2 设置一半亮度(模 彩色显示器的颜色) </span></span><span class="highlight-line"><span class="highlight-cl">4 设置下划线(模拟

色显示器的颜色) </span></span><span class="highlight-line"><span class="highlight-cl">5 设置闪烁 </span></span><span class="highlight-line"><span class="highlight-cl">7 设置反向图象 </span></span><span class="highlight-line"><span class="highlight-cl">8 消隐 </span></span><span class="highlight-line"><span class="highlight-cl">22 设置一般密度 </span></span><span class="highlight-line"><span class="highlight-cl">24 关闭下划线 </span></span><span class="highlight-line"><span class="highlight-cl">25 关闭闪烁 </span></span><span class="highlight-line"><span class="highlight-cl">27 关闭反向图象 </span></span><span class="highlight-line"><span class="highlight-cl"> </span></span><span class="highlight-line"><span class="highlight-cl">// 字体颜范围(前 颜色):30~39 </span></span><span class="highlight-line"><span class="highlight-cl">30:黑 </span></span><span class="highlight-line"><span class="highlight-cl">31:红 </span></span><span class="highlight-line"><span class="highlight-cl">32:绿 </span></span><span class="highlight-line"><span class="highlight-cl">33:黄 </span></span><span class="highlight-line"><span class="highlight-cl">34:蓝色 </span></span><span class="highlight-line"><span class="highlight-cl">35:紫色 </span></span><span class="highlight-line"><span class="highlight-cl">36:深绿 </span></span><span class="highlight-line"><span class="highlight-cl">37:白色 </span></span><span class="highlight-line"><span class="highlight-cl">38:在缺省的前景 色上设置下划线 </span></span><span class="highlight-line"><span class="highlight-cl">39:在缺省的前景 色上关闭下划线 </span></span><span class="highlight-line"><span class="highlight-cl"> </span></span><span class="highlight-line"><span class="highlight-cl">// 字背景颜色范围 背景颜色):40~49 </span></span><span class="highlight-line"><span class="highlight-cl">40:黑 </span></span><span class="highlight-line"><span class="highlight-cl">41:深红 </span></span><span class="highlight-line"><span class="highlight-cl">42:绿 </span></span><span class="highlight-line"><span class="highlight-cl">43:黄色 </span></span><span class="highlight-line"><span class="highlight-cl">44:蓝色 </span></span><span class="highlight-line"><span class="highlight-cl">45:紫色 </span></span><span class="highlight-line"><span class="highlight-cl">46:深绿 </span></span><span class="highlight-line"><span class="highlight-cl">47:白色 </span></span><span class="highlight-line"><span class="highlight-cl"> </span></span><span class="highlight-line"><span class="highlight-cl">nA 光标上移n行 </span></span><span class="highlight-line"><span class="highlight-cl">nB 光标下移n行 </span></span><span class="highlight-line"><span class="highlight-cl">nC 光标右移n行 </span></span><span class="highlight-line"><span class="highlight-cl">nD 光标左移n行 </span></span><span class="highlight-line"><span class="highlight-cl">y;xH设置光标位置 </span></span><span class="highlight-line"><span class="highlight-cl">2J 清屏 </span></span><span class="highlight-line"><span class="highlight-cl">K 清除从光标到行 的内容 </span></span><span class="highlight-line"><span class="highlight-cl">s 保存光标位置 </span></span><span class="highlight-line"><span class="highlight-cl">u 恢复光标位置 </span></span><span class="highlight-line"><span class="highlight-cl">?25l 隐藏光标 </span></span><span class="highlight-line"><span class="highlight-cl">?25h 显示光标 </span></span></code></pre> <p>一些颜色</p> <pre><code class="highlight-chroma"><span class="highlight-line"><span class="highlight cl">echo -e "\033[0m none \033[0m" </span></span><span class="highlight-line"><span class="highlight-cl">echo -e "\033[30m black \033[0m"

</span></span><span class="highlight-line"><span class="highlight-cl">echo -e "\033[1;3

m dark gray  $\sqrt{033}$ [0m" </span></span><span class="highlight-line"><span class="highlight-cl">echo -e "\033[0;3 m blue \033[0m" </span></span><span class="highlight-line"><span class="highlight-cl">echo -e "\033[1;3 m light blue  $\033$ [0m" </span></span><span class="highlight-line"><span class="highlight-cl">echo -e "\033[0;3 m green \033[0m" </span></span><span class="highlight-line"><span class="highlight-cl">echo -e "\033[1;3 m light\_green \033[0m" </span></span><span class="highlight-line"><span class="highlight-cl">echo -e "\033[0;3 m cyan \033[0m" </span></span><span class="highlight-line"><span class="highlight-cl">echo -e "\033[1;3 m light  $cyan \sqrt{033[0m" }$ </span></span><span class="highlight-line"><span class="highlight-cl"> </span></span><span class="highlight-line"><span class="highlight-cl">echo -e "\033[0;3 m red \033[0m" </span></span><span class="highlight-line"><span class="highlight-cl">echo -e "\033[1;3 m light red  $\overline{033}$ [0m" </span></span><span class="highlight-line"><span class="highlight-cl">echo -e "\033[0;3 m purple \033[0m" </span></span><span class="highlight-line"><span class="highlight-cl">echo -e "\033[1;3 m light purple  $\033$ [0m" </span></span><span class="highlight-line"><span class="highlight-cl">echo -e "\033[0;3 m brown \033[0m" </span></span><span class="highlight-line"><span class="highlight-cl">echo -e "\033[1;3 m yellow \033[0m" </span></span><span class="highlight-line"><span class="highlight-cl">echo -e "\033[0;3 m light\_gray  $\033$ [0m" </span></span><span class="highlight-line"><span class="highlight-cl"> </span></span><span class="highlight-line"><span class="highlight-cl">echo -e "\033[1;3 m white \033[0m" </span></span><span class="highlight-line"><span class="highlight-cl">echo -e "\033[0m none \033[0m" </span></span><span class="highlight-line"><span class="highlight-cl">echo -e "\033[0m none \033[0m" </span></span><span class="highlight-line"><span class="highlight-cl">echo -e "\033[0m none \033[0m" </span></span><span class="highlight-line"><span class="highlight-cl">echo -e "\033[0m none \033[0m" </span></span><span class="highlight-line"><span class="highlight-cl">echo -e "\033[0m none \033[0m" </span></span><span class="highlight-line"><span class="highlight-cl"> </span></span><span class="highlight-line"><span class="highlight-cl">echo -e "\033[40; 7m 黑底白字 \033[0m" </span></span><span class="highlight-line"><span class="highlight-cl">echo -e "\033[41; 0m 红底黑字 \033[0m" </span></span><span class="highlight-line"><span class="highlight-cl">echo -e "\033[42; 4m 绿底蓝字 \033[0m" </span></span><span class="highlight-line"><span class="highlight-cl">echo -e "\033[43; 4m 黄底蓝字 \033[0m" </span></span><span class="highlight-line"><span class="highlight-cl">echo -e "\033[44; 0m 蓝底黑字 \033[0m" </span></span><span class="highlight-line"><span class="highlight-cl">echo -e "\033[45; 0m 紫底黑字 \033[0m"

</span></span><span class="highlight-line"><span class="highlight-cl">echo -e "\033[46; 0m 天蓝底黑字 \033[0m" </span></span><span class="highlight-line"><span class="highlight-cl">echo -e "\033[47; 4m 白底蓝字 \033[0m" </span></span><span class="highlight-line"><span class="highlight-cl">echo -e "\033[4;3 m 下划线红字 \033[0m" </span></span><span class="highlight-line"><span class="highlight-cl">echo -e "\033[5;3 m 红字在闪烁 \033[0m" </span></span><span class="highlight-line"><span class="highlight-cl">echo -e "\033[8m 消隐 \033[0m " </span></span></code></pre> <p>效果图如下:<br> <img src="https://ld246.com/images/img-loading.svg" alt="image.png" data-src="https://b3 ogfile.com/file/2019/08/image-4fc162d5.png?imageView2/2/interlace/1/format/jpg"></p> <h4 id="扩展">扩展</h4>  $|<$ ol $|>$ <li>预先定义颜色变量</li>  $<$ /ol> <pre><code class="highlight-chroma"><span class="highlight-line"><span class="highlight cl">RED\_COLOR='\E[1;31m' </span></span><span class="highlight-line"><span class="highlight-cl">YELOW\_COLOR=' E[1;33m' </span></span><span class="highlight-line"><span class="highlight-cl">BLUE\_COLOR='\E[ ;34m' </span></span><span class="highlight-line"><span class="highlight-cl">RESET="\E[0m' </span></span><span class="highlight-line"><span class="highlight-cl"> </span></span><span class="highlight-line"><span class="highlight-cl">#需要使用echo -e </span></span><span class="highlight-line"><span class="highlight-cl">echo -e "\${RED  $OLOR$ } = = = david say red color = = =  $$$ {RESET}" </span></span><span class="highlight-line"><span class="highlight-cl">echo -e "\${YELO  $COLOR$  = = = david say yelow color = = =  $${}$ {RESET}" </span></span><span class="highlight-line"><span class="highlight-cl">echo -e "\${BLUE  $OLOR$ }===david say green color=== $$$ {RESET}" </span></span></code></pre> <p>效果图如下:<br>

<img src="https://ld246.com/images/img-loading.svg" alt="image.png" data-src="https://b3 ogfile.com/file/2019/08/image-f8139e3e.png?imageView2/2/interlace/1/format/jpg"></p>